## **INSTRUCCIONES ELECCIÓN DE ITINERARIO PARA EL**

## **CURSO 2024-25**

**1º** Dirigirse a la dirección: <http://udi.psi.ucm.es/itinerarios>

O escaneando el siguiente código QR para acceso directo al sitio.

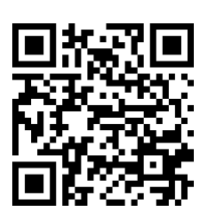

**2º** En la página que se abrirá, introducir DNI/Pasaporte/NIE (sin la letra final) y el "número de expediente".

**Obtención número de expediente:**

Dicho número se puede obtener imprimiendo un resguardo de matrícula (no confundir con numero de orden). Para que salga el PDF en pantalla habría que tener los archivos emergentes desbloqueados.

**Ejemplo de resguardo de matrícula: (el número de expediente es el que está en amarillo)**

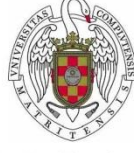

Código

## UNIVERSIDAD COMPLUTENSE DE MADRID

Centro: Facultad de Psicología Plan: GRADO EN PSICOLOGÍA Núm. exp: 95758 Núm. Órd.: 4380 Año acad: 2016-17 N.I.F./N.I.E.: XXXXXXXX

**Asignatura** 

Alumnola: RAQUEL XXXXXXXXXX

**DATOS DE MATRÍCULA** 

Plan Cv T C Gr Cred. D V Mt Recon. Eras.

**3º** Pulsar el botón de "Acceder".

Aparecerá un formulario con los diferentes itinerarios. Elegir por orden de preferencia los que se deseen.

Antes de pulsar **"Guardar"**, asegurarse que las opciones son las correctas.

**4º. Para comprobar que la solicitud se ha grabado correctamente se recomienda volver a entrar con el DNI y el número de expediente, confirmar que todo esté correctamente y no modificar nada salvo que se quiera cambiar el orden de preferencias.**